# MariaDB Server on macOS

*On my lame attempts to build and use it on 10.13.6*

Valerii Kravchuk, Principal Support Engineer, MariaDB valerii.kravchuk@mariadb.com

#### What is this session about?

- Why bother to run MariaDB Server on macOS?
	- Because <u>[I can](https://www.google.com/search?client=firefox-b-d&q=site%3Abugs.mysql.com+valeriy-kravchuks-macbook-pro)</u>, I have a spare MacBook Air at hand, and I want to study and use **DTrace**, **Instruments** and other macOS specific tools, and test more (also on M1 eventually)
- Status of MariaDB Server on macOS
- Building recent MariaDB Server 10.1 ... 10.6 from GitHub sources on macOS 10.13.6 (High Sierra), related issues and bugs reported
- My first lame attempts to use **DTrace** with MariaDB Server
- My first lame attempts to use **Instruments** with MariaDB Server

## MariaDB Server on macOS - NOT SUPPORTED

- At least it is not supported by MariaDB Corporation or Foundation
- We do not provide binaries for macOS
- There is no macOS host in the [buildbot](https://buildbot.mariadb.org/#/)
- Somebody cares, so there are different versions in MacPorts (that may work or not):

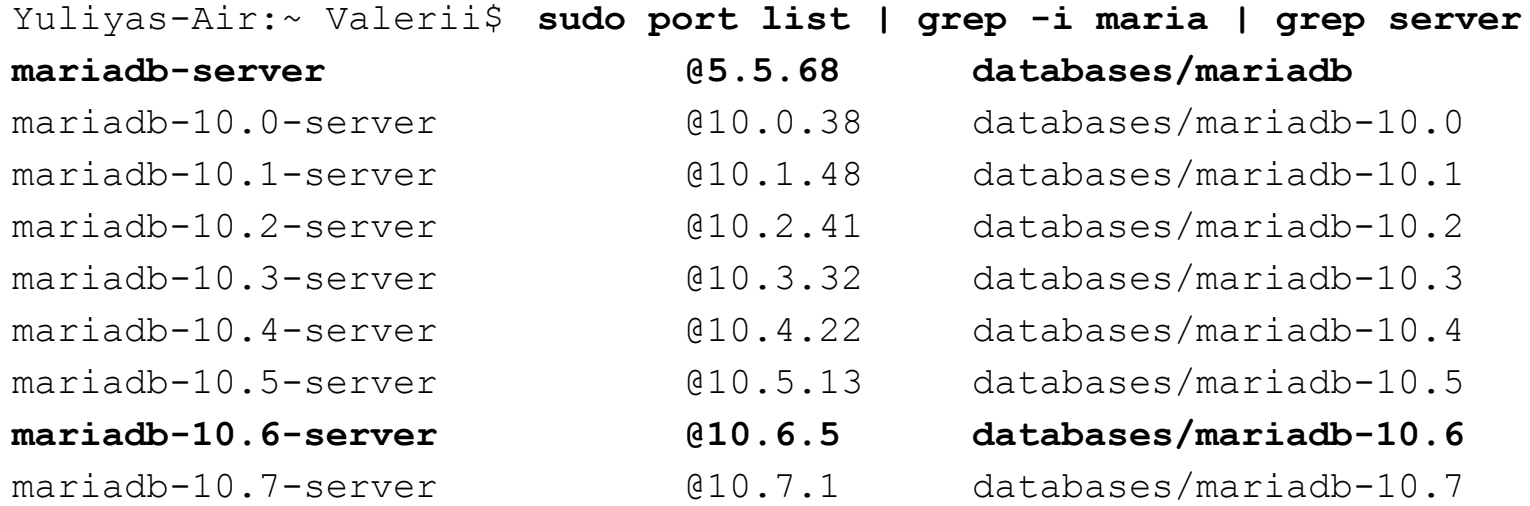

#### MariaDB 10.6 Server on macOS from MacPorts…

• At least on my Air with macOS 10.13.6 there is a problem: Yuliyas-Air:~ Valerii\$ **sudo port install mariadb-10.6 mariadb-10.6-server**

**…** ---> Attempting to fetch mariadb-10.6-10.6.5 1.darwin 17.x86 64.tbz2 from http://nue.de.packages.macports.org/mariadb-10.6 ---> Building mariadb-10.6 Error: Failed to build mariadb-10.6: command execution failed Error: See /opt/local/var/macports/logs/\_opt\_local\_var\_macports\_sources\_rsync.macp orts.org macports release tarballs ports databases mariadb-10.6/mariadb -10.6/main.log for details. Error: Follow https://guide.macports.org/#project.tickets if you believe there is a bug. Error: Processing of port mariadb-10.6 failed …

But I still want to build and MariaDB server there…

## MariaDB Server on macOS - Known Bugs

- I know I am not the only upstream user on macOS, as there are [bug reports](https://jira.mariadb.org/issues/?jql=text%20~%20%22macOS%22%20and%20project%20%3D%20%22MariaDB%20Server%22) - 82 MDEVs matching now
- [Who cares](https://jira.mariadb.org/browse/MDEV-25543) about them? 60 of the above are closed.
- I've reported the following while preparing for this talk:
	- **[MDEV-27402](https://jira.mariadb.org/browse/MDEV-27402)** easy to workaround with a simple patch
	- **[MDEV-27403](https://jira.mariadb.org/browse/MDEV-27403)** closed, surely affected 10.4+ badly when built with (unsupported) openssl 3. The fix may be even released already
	- **[MDEV-27579](https://jira.mariadb.org/browse/MDEV-27579)** assigned, client, readline-related, may be workarounded with a patch

#### Building on macOS - prerequisites

- [This KB page](https://mariadb.com/kb/en/Build_Environment_Setup_for_Mac/) is a good start, but it's far from being complete...
- Install [proper version of XCode](https://en.wikipedia.org/wiki/Xcode) for your macOS version, from [here](https://developer.apple.com/download/) Yuliyas-Air:server Valerii\$ **clang -v** Apple LLVM version 10.0.0 (clang-1000.10.44.4)
- **Install [MacPorts](https://www.macports.org/install.php)** (or Homebrew)
- Install **git** and get the source code:

**git clone<https://github.com/MariaDB/server.git> git checkout 10.3 git submodule update --init --recursive**

● Openssl version 3 is installed by default (not supported until **[10.8.1](https://jira.mariadb.org/browse/MDEV-25785)**), you'll need 1.1 for MariaDB 10.4+:

```
Yuliyas-Air:server Valerii$ sudo port list | grep openss | head -4
fbopenssl @0.0.4 devel/fbopenssl
openssl @3 devel/openssl
openssl10 @1.0.2u devel/openssl10
openssl11 @1.1.1l devel/openssl11
```
## Building on macOS - MariaDB Server 10.1

- Basically build works without any issues, good old version, even though no longer supported
- Build out of source (**mkdir buildtmp**; **cd buildtmp**; **…**; **rm -rf \***;)
- Use as simple **cmake** command lines as possible. This usually works for my purposes:

```
Yuliyas-Air:buildtmp Valerii$ cmake ..
```
…

**-DCMAKE\_INSTALL\_PREFIX=/Users/Valerii/dbs/maria10.1** 

```
-DCMAKE BUILD TYPE=RelWithDebInfo -DENABLE DTRACE=1
```
Run MTR tests if you care about the usability of the results: Yuliyas-Air:mysql-test Valerii\$ **./mtr --force**

```
…
MariaDB Version 10.1.49-MariaDB
…
connect.json [ pass ] 204
connect.part file [ pass ] 292
```
## Building on macOS - MariaDB Server 10.2

• With this version I've hit my first problem during compilation, in the **mysql.cc** client code:

```
…
[ 99%] Building CXX object client/CMakeFiles/mysql.dir/mysql.cc.o
/Users/Valerii/git/server/client/mysql.cc:1055:16: error: redefinition 
of
     '_hist_entry'
typedef struct _hist_entry {
<u>A</u>
/opt/local/include/editline/readline.h:57:16: note: previous definition 
is here
typedef struct hist entry {
\mathcal{L}^{\mathcal{L}}1 error generated.
```
• It was easy to resolve with a lame patch, but I still reported it as **[MDEV-27587](https://jira.mariadb.org/browse/MDEV-27587)**

#### Building on macOS - MariaDB Server 10.3

• With this version I've got my second problem, [with MTR tests](https://jira.mariadb.org/browse/MDEV-27584): Yuliyas-Air:mysql-test Valerii\$ **./mtr main.connect** Logging: ./mtr main.connect … MariaDB Version 10.3.33-MariaDB … main.connect **and in the set of the set of the set of fail 1**  Test ended at 2022-01-23 17:31:31 CURRENT\_TEST: main.connect

**Could not execute 'check-testcase' before testcase 'main.connect'** (res: 1):

```
…
mysqltest: Start processing test commands from 
'./include/check-testcase.test' ...
mysqltest: At line 19: query 'let $tmp= `SELECT '$tmp' = 'No such 
row'`' failed: 2013: Lost connection to MySQL server during query
```
#### Building on macOS - MariaDB Server 10.4+

- With these versions I was initially not able to get **mysql\_install\_db** to work without crashes (so MTR fails too)
- The solution was eventually to install openssl 1.1 from ports and make sure it is used:

Yuliyas-Air:buildtmp Valerii\$ **cmake ..** 

- **-DCMAKE\_INSTALL\_PREFIX=/Users/Valerii/dbs/maria10.6**
- **-DCMAKE\_BUILD\_TYPE=RelWithDebInfo -DBUILD\_CONFIG=mysql\_release -DFEATURE\_SET=community -DWITH\_EMBEDDED\_SERVER=OFF**  -DPLUGIN TOKUDB=NO -DWITH SSL=/opt/local/libexec/openssl11 **-DENABLE\_DTRACE=1**
- 10.4 and 10.5 built cleanly (MTR tests problem aside), while for 10.6 I had to add <u>lame fixes</u> to workaround some problematic parts of the code when **\_\_APPLE\_CC\_\_** is defined

#### DTrace on macOS - Basics

- Read about DTrace [here,](https://docs.oracle.com/cd/E18752_01/html/819-5488/index.html) or [there,](https://www.brendangregg.com/dtrace.html) or <u>anywhere</u>…
- It is there in macOS, ready to use:

```
Yuliyas-Air:maria10.6 Valerii$ dtrace
Usage: dtrace [-aACeFHlqSvVwZ] [-arch i386|x86 64] [-b bufsz] [-c cmd]
[-D name [\neq]]
     [-I path] [-L path] [-o output] [-p pid] [-s script] [-U name]
    [-x \text{ opt}[-val]]
```

```
 [-P provider [[ predicate ] action ]]
 [-m [ provider: ] module [[ predicate ] action ]]
 [-f [[ provider: ] module: ] func [[ predicate ] action ]]
 [-n [[[ provider: ] module: ] func: ] name [[ predicate ] action ]]
 [-i probe-id [[ predicate ] action ]] [ args ... ]
```

```
 predicate -> '/' D-expression '/'
     action -> '{' D-statements '}'
```
…

#### DTrace on macOS - using DTrace probes

#### ● DTrace (USDT) probes in the code, or *static tracepoints*:

Yuliyas-Air:maria10.6 Valerii\$ sudo dtrace -1 ./bin/mariadbd | qrep **query-start**

… 2464 mysql73374 mariadbd ZL17wsrep mysql parseP3THDPcjP12Parser state [wsrep\_mysql parse(THD\*, char\*, unsigned int, Parser state\*)] query-start 2465 mysql73374 mariadbd \_Z16dispatch\_command19enum\_server\_commandP3THDPcjb [dispatch command(enum server command, THD\*, char\*, unsigned int, bool)] **query-start**

#### ● How to use them:

…

Yuliyas-Air:server Valerii\$ **grep -rni 'query-start' \*** support-files/dtrace/query-time.d:28:mysql\*:::query-start

support-files/dtrace/query-rowops.d:30:mysql\*:::query-start Yuliyas-Air:server Valerii\$ **cat support-files/dtrace/query-time.d**

#### DTrace on macOS - query execution time

● Slightly shortened **query-time.d** from the above:

```
Yuliyas-Air:maria10.6 Valerii$ cat /tmp/query-time.d
#!/usr/sbin/dtrace -s
#pragma D option quiet
dtrace:::BEGIN {
    printf("%-20s %-20s %-40s %-9s\n", "Who", "Database", "Query", 
"Time(ms)");
}
mysql*:::query-start {
   self->query = copyinstr(arg0);
   self->connid = arg1;self->db = copyinstr(arq2);
   self-> who = stripoin (copyinstr(arg3), stripoin ("@", copyinstr(arg4)));
    self->querystart = timestamp;
}
mysql*:::query-done {
    printf("%-20s %-20s %-40s %-9d\n",self->who,self->db,self->query,
          (timestamp - self->querystart) / 1000000);
}
```
#### DTrace on macOS - adding user probes

#### • Consider this lame example:

```
Yuliyas-Air:maria10.6 Valerii$ cat /tmp/userfunc.d
#!/usr/sbin/dtrace -s
#pragma D option flowindent
pid$1::$2:entry {
     printf("Enter %s\n", probefunc);
}
pid$1::$2:return {
     printf("Return from %s\n", probefunc);
}
```
#### ● Now let's apply it to all functions in the PID of **mariadbd**:

```
Yuliyas-Air:maria10.6 Valerii$ sudo /tmp/userfunc.d 61198 '*' > 
/tmp/trace.txt
```

```
…
Failed to start process notifications for pid 61198 (19)
dtrace: script '/tmp/userfunc.d' matched 453035 probes
^CYuliyas-Air:maria10.6 Valerii$ ls -l /tmp/trace.txt
-rw-r--r-- 1 Valerii wheel 4162041 Jan 23 22:06 /tmp/trace.txt
```
#### Instruments on macOS - what you can do?

● **[Instruments](https://developer.apple.com/library/archive/documentation/ToolsLanguages/Conceptual/Xcode_Overview/MeasuringPerformance.html)** looks impressive, DTrace-based GUI

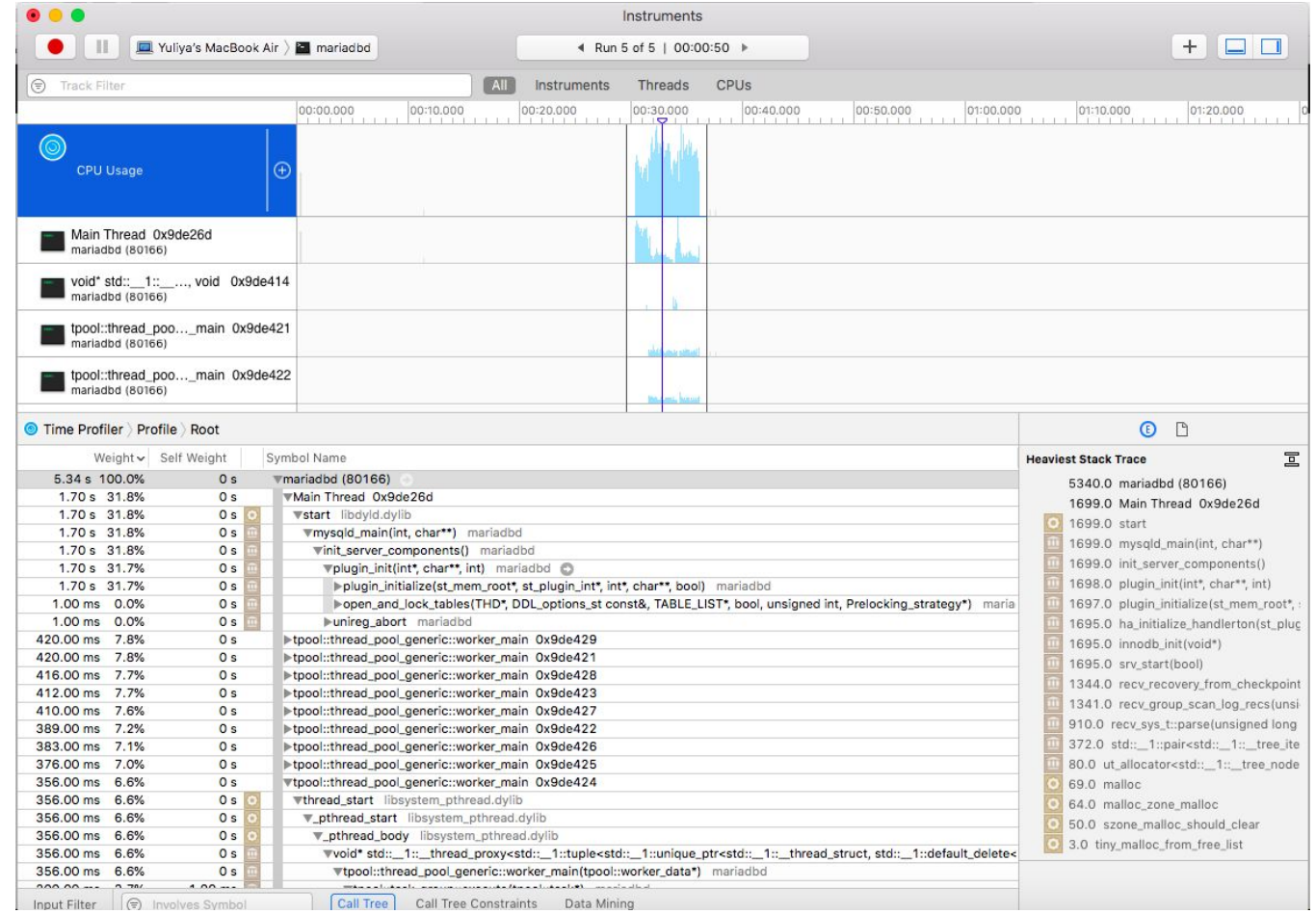

#### MariaDB Server on macOS - Next Steps

- Studying **DTrace** and re-implementing/re-checking all Linux **bpftrace** scripts, at scale!
- Building Percona Toolkit and **sysbench** from sources Yuliyas-Air:sysbench Valerii\$ **src/sysbench --version** sysbench 1.1.0-df89d34
- Studying of some MariaDB Server performance problems on macOS with better (?) instrumentation than ever
- Maybe working on proper fixes for MDEVs reported and new ones
- macOS upgrades and related experience. Maybe newer versions resolve problems I hit…
- Builds and tests on M1-based hardware, maybe one day...
- Blog posts pending. Stay tuned!

## Thank you!

Questions and Answers?

Please, search and report bugs at:

● <https://jira.mariadb.org>